# Studi Persoalan Sistem Persamaan Linear dalam Rangkaian Listrik Berbasis Matlab dan OBE

### Ulul Ilmi<sup>\*1</sup>, Rifky Aisyatul Faroh<sup>2</sup>, Ayu Ismi Hanifah<sup>3</sup>, **Nur Indah Mukhoyyaroh<sup>4</sup>**

1,2,3,4 Universitas Islam Lamongan, Jalan Veteran Nomor 53A Lamongan, telp (0322) 324706

1,2Universitas Islam Lamongan, Indonesia, Fakultas Teknik, Prodi Teknik Elektro <sup>3</sup>Universitas Islam Lamongan, Indonesia, Fakultas Teknik, Prodi Teknik Informatika <sup>4</sup>Universitas Islam Lamongan, Indonesia, Fakultas Teknik, Prodi Teknik Sipil

e-mail: **\*1[ululilmi78@yahoo.co.id](mailto:*1ululilmi78@yahoo.co.id)**, 2 ilmi78@unisla.ac.id, <sup>2</sup>[r](mailto:2xxx@xxxx.xxx)ifkyaisyatulfaroh@unisla.ac.id, <sup>3</sup>[ayuismi@unisla.ac.id,](mailto:3ayuismi@unisla.ac.id) <sup>4</sup>[nurindah@unisla.ac.id](mailto:4nurindah@unisla.ac.id)

#### *Abstrak*

*Dalam dunia teknik salah satu contoh penggunaan matriks adalah untuk mencari solusi sistem persamaan linear (SPL). Dalam bidang keilmuan yang mempelajari rangkaian listrik, tidak jarang digunakan matriks untuk menghitung besaran-besaran atau nilai-nilai yang ada di dalam rangkaian listrik. Untuk mempermudah dalam mencari nilai-nilai tersebut digunakan proses operasi baris elementer (OBE) dan invers matlab serta Eliminasi Gauss berbasis Matlab sehingga akhirnya diperoleh nilai-nilai yang terdapat di dalam rangkaian listrik tersebut. Nilai-nilai tersebut adalah arus listrik*.

*Kata kunci — Matlab, matriks, OBE, SPL*

#### *Abstract*

*In the world of engineering, one example of using a matrix is to find a solution to a system of linear equations (SLE). In the scientific field that studies electrical circuits, it is not uncommon to use matrices to calculate the quantities or values in an electric circuit. To make it easier to find these values, the elementary row operations (ERO) and matlab inverse processes are used as well as Matlab-based Gauss Elimination so that finally the values contained in the electrical circuit are obtained. These values are the electric current.*

*Keywords — ERO, matlab, matrix, SLE*

### **I. PENDAHULUAN**

Dalam bidang keilmuan elektro teknik, diperlukan pengetahuan tentang rangkaian sederhana seperti rangkaian listrik. Rangkaian listrik yang dijumpai selama ini menggunakan prinsip-prinsip yang ada pada hukum Kirchoff. Terdapat dua hukum Kirchoff yaitu hukum pertama Kirchoff atau KCL ( arus ) lalu hukum kedua Kirchoff atau KVL ( tegangan ). Dengan menerapkan kedua hukum tersebut akan didapatkan sebuah persamaan linear . Jika terdapat sebuah loop , maka hanya terdapat satu persamaan linear saja , namun jika ternyata terdapat banyak loop, maka

*Jurnal ELECTRA : Electrical Engineering Articles Vol.a, No.b, September 202x, pp. 2y~2z ISSN: 2747-0539 (Online) / 2745-598X (Print)*

persamaan linear yang dibentuk juga banyak sama seperti loop yang ada. Dengan banyaknya persamaan linear tersebut, mengakibatkan terbentuknya sistem persamaan linear (SPL). Dalam menyelesaikan sistem persamaan linear (SPL) terdapat banyak cara, cara yang paling umum yaitu subtitusi dan eliminasi. Untuk kasus SPL dua , tiga, dan empat variabel cara subtitusi dan eliminasi ini mungkin masih sangat efektif dan mudah. Namun bagaimana jika terdapat sistem persamaan linear dengan lebih dari dua variabel ?[7].

Cara tersebut memang bisa digunakan , namun waktu yang diperlukan untuk menyelesaikan realatif sangat lama,dan juga tingkat kesalahan yang didapatkan juga semakinbesar. Ternyata terdapat cara yang membuat waktu pengerjaan relatif lebih singkat dan solusi yang dihasilkan lebih akurat. Contohnya adalah menggunakan OBE, cara invers, metode Cramer, dan lain-lain<sub>[10]</sub>. Namun yang akan dibahas di sini adalah mengenai OBE yaitu operasi baris elementer dan matlab.

## **II. METODE PENELITIAN**

Metode Penelitian yang digunakan dalam penelitian ini metode eksperimen. Metode Eksperimen bermakna bahwa hasil penelitian berasal dari data yang dimasukkan ke dalam pemrograman Matlab. Matlab akan mengolah data yang berasal dari masalah yang sedang diteliti. Dalam penelitian ini data yang diinputkan berupa angka yang dibentuk dalam sebuah matrik.

### **III. HASIL DAN PEMBAHASAN**

Kasus Pertama

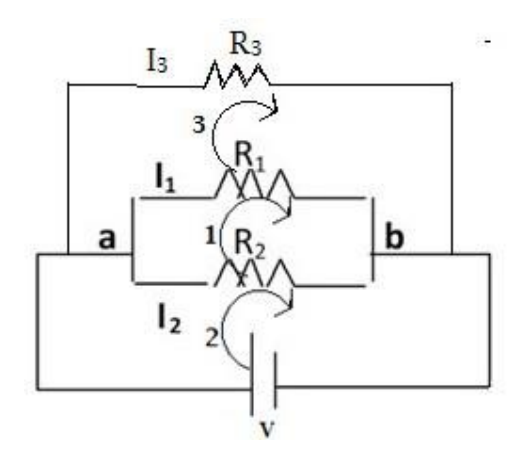

Pada rangkaian , jika diketahui R3 adalah 4 ohm , R1adalah 4 ohm, dan R2 adalah 2 ohm , dan V adalah 10volt. Tentukan I1, I2, dan I3 !.

Penyelesaian :

Pada rangkaian sesuai dengan hukum pertama dan keduaKirchoff didapatkan

• Loop 1  $R1I1-R1I3+R2I1-R2I2 = 0$ 

Ekuivalen dengan :  $(R1+R2)I1 - R2I2 - R1I3 = 0$  $6 I1 - 2 I2 - 4 I3 = 0 (1)$ • Loop 2  $-V + R2I2 - R2I1 = 0$ Ekuivalen dengan $R2I2 - R2I1 = V$ 2I2 – 2 I1 = 10............(2) • Loop 3  $R3I3+R1I3-R1I1 = 0$ Ekuivalen dengan  $-R1$  I1 + (R1+R3) I3 = 0 -4 I1 + 8 I3 = 0 ............(3)

Dari persamaan yang dihasilkan dapat ditrasnformasikanke dalam matriks  $AX = B$ , yaitu

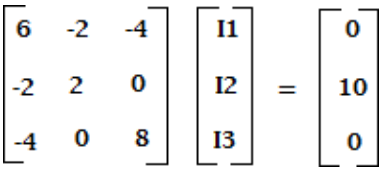

Dari persamaan matriks tersebut didapatkan matriks augmented

 $6 -2 -4 0$  $-2$  2 0 10  $\mathbf 0$  $8<sub>0</sub>$ 

Dengan menggunakan OBE :

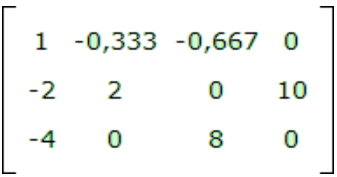

 $\left[\begin{array}{rrrr} 1 & -0.333 & -0.667 & 0 \\ 0 & 1.333 & -1.333 & 10 \\ 0 & -1.333 & 5.333 & 0 \end{array}\right]$  $\begin{bmatrix} 1 & -0.333 & -0.667 & 0 \\ 0 & 1 & -1 & 7.5 \\ 0 & 0 & 4 & 10 \end{bmatrix}$ 

Sehingga didapatkan hasil eliminasi Gauss :

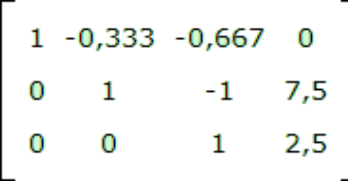

Dengan melanjutkan OBE :

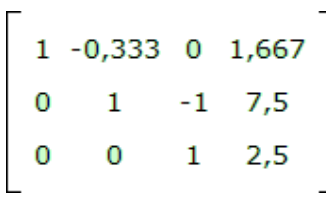

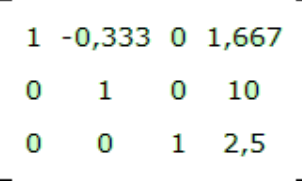

Didapatkan hasil eliminasi Gauss Jordan :

$$
\begin{bmatrix} 1 & 0 & 0 & 5 \\ 0 & 1 & 0 & 10 \\ 0 & 0 & 1 & 2.5 \\ -1 & 0 & 0 & 0 \end{bmatrix}
$$

Sehingga dari hasil akhir tersebut didapatkan,  $I1 = 5$  A,  $I2 = 10$  A, dan  $I3 = 2.5$ Sedangkan jika digunakan invers matlab prosesnya sebagai berikut<sub>[12]</sub>.

A=[6 -2 -4; -2 2 0; -4 0 8];

 $>> B=[0; 10; 1];$  $>> X = inv(A)*B$  $X =$  5.2500 10.2500 2.7500

Dimana i1 = 5.25 A, i2 = 10.25 A, i3 = 2.75 A. Selain dengan cara invers matlab, persoalan di atas dapat juga digunakan cara atau metode eliminasi gauss berbasis matlab seperti berikut ini $_{[8]}$ .

```
clc
clear all
close all
close all hidden
disp('Matrik A')
A = [3 - 1; 2 3]disp('Matrik b')
b = [7;1]n = size(A,1);A = [A,b];for i = 1:n-1p = i;
  for j = i+1:nif abs(A(j,i)) > abs(A(i,i))U = A(i,:);A(i,:)=A(j,:);A(j,:) = U; end
   end
  while A(p,i)=0 & p \leq np = p+1; end
  if p == n+1 disp('Tidak Ada Solusi Unik');
      break
   else
     if p \sim iT = A(i,:);A(i,:)=A(p,:);A(p,:)=T; end
   end
for j = i+1:nm = A(i,i)/A(i,i);for k = i+1:n+1A(j,k) = A(j,k) - m*A(i,k);
```
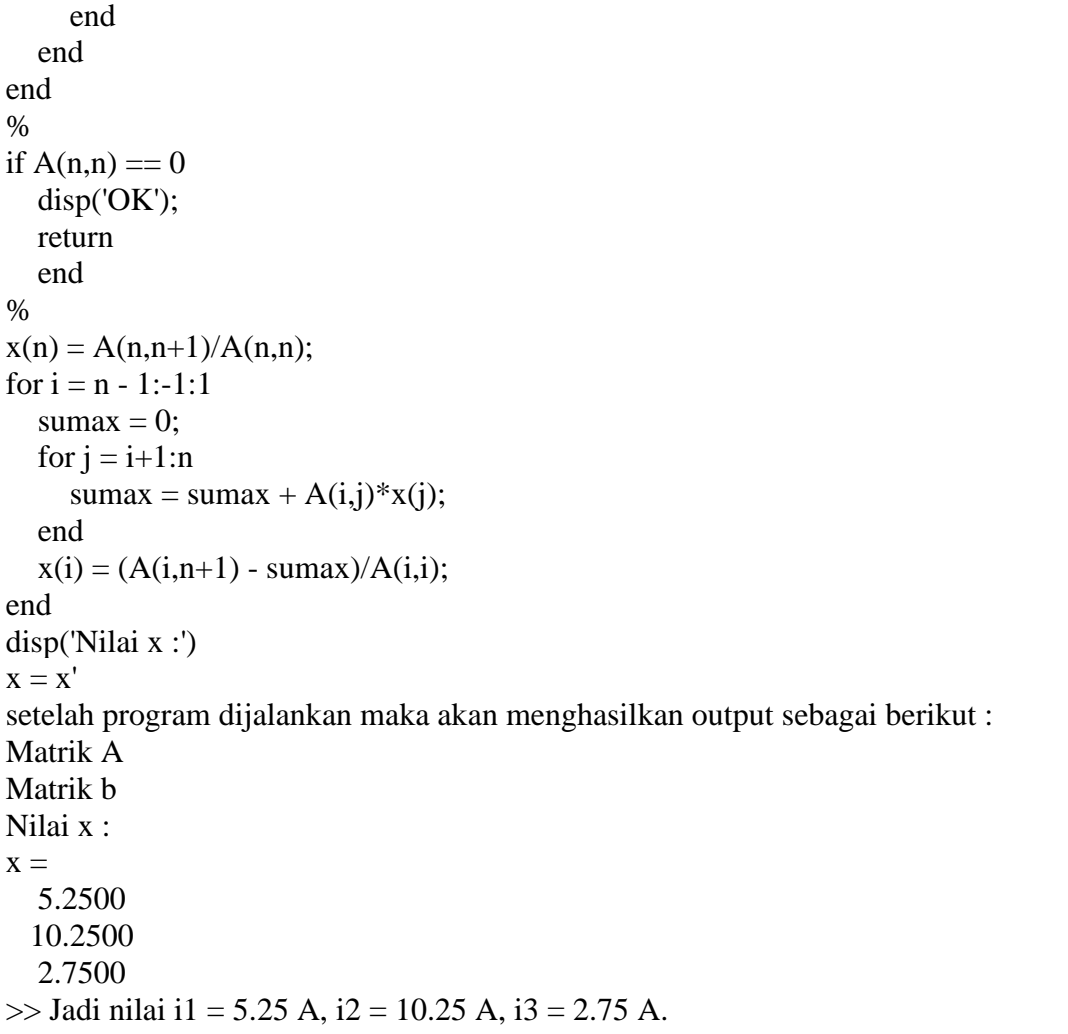

Berdasarkan hasil dari kasus kesatu ini dapat dibuat tabel berikut.

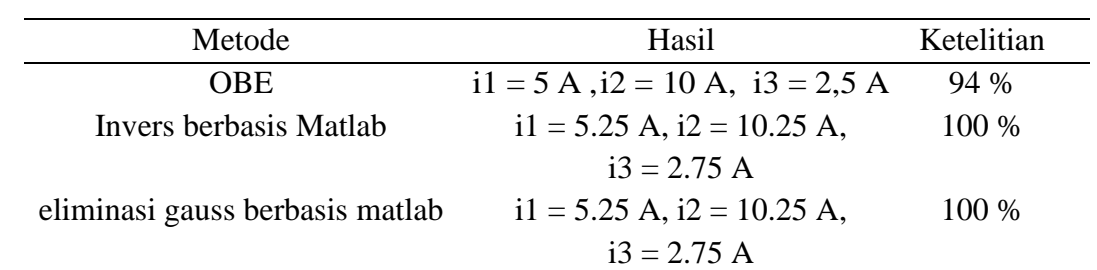

Tabel 1.Perbandingan hasil antara metode OBE, Invers berbasis matlab dan eliminasi gauss berbasis matlab pada kasus pertama

Berdasarkan hasil dari tabel pertama ini dapat disimpulkan bahwa metode OBE memberikan hasil yang berbeda jika dibandingkan dengan metode Invers Matlab dan Eliminasi Gauss Matlab memberikan hasil yang sama.

# **Kasus Kedua :**

Setelah menggunakan hukum pertama dan hukum kedua Kirchoff ke dalam suatu rangkaian seri dan paralel , didapatkan beberapa sistem persamaan linear (SPL) sebagai berikut

 $2I1 + 3 I2 + 6 I3 + 7 I4 - 5 I5 = 12$  $3I1 + 2 I2 - 2 I3 + 10 I4 + 2 I5 = 15$  $4I1 + I2 - I3 + 2 I4 - 7 I5 = 20$  $-11 - 312 - 213 + 914 + 315 = 18$  $-2$  I1 + 3 I2  $-4$ I3 + 5I4  $-6$ I5 = 9

Tentukan besar kuat arus I1,I2,I3,I4,I5 jika diketahui satuan untuk rangkaian adalah ampere, ohm , dan volt!

Penyelesaian :

Dari sistem persamaan linear yang diberikan , dapat ditransformasikan menjadi suatu matriks augmented :

 $2 \t3 \t6 \t7 \t-5 \t12$  $3$  2 -2 10 2 15<br>
4 1 -1 2 -7 20<br>
-1 -3 -2 9 3 18<br>
-2 3 -4 5 -6 9

Dengan mereduksi dengan menggunakan OBE akan didapatkan matriks eselon hasil eliminasi Gauss:

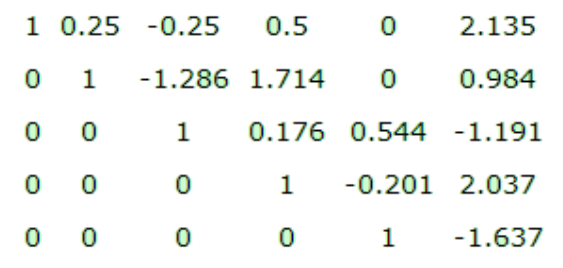

Setelah direduksi lagi, didapatkan matriks eselonterseduksi hasil eliminasi Gauss Jordan :

```
Vol.a, No.b, September 202x, pp. 2y~2z ISSN: 2747-0539 (Online) / 2745-598X (Print)
```
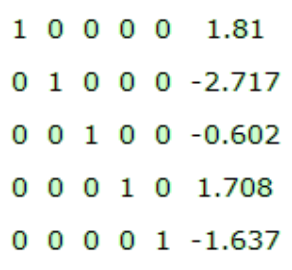

Sehingga dari matriks eselon tereduksi tersebut didapatkan solusi SPL dimana I1 = 1,81 A I2 = -2,717 A I3 = -0,602 A I4 = 1,708 I5 = -1,63. Adapun jika memakai invers matlab ditunjukkan berikut ini [12].

```
\gg a= [2 3 6 7 -5; 3 2 -2 10 2;4 1 -1 2 -7; -1 -3 -2 9 3; -2 3 -4 5 -6]
a = 2 3 6 7 -5
   3 2 -2 10 2
   4 1 -1 2 -7
   -1 -3 -2 9 3
   -2 3 -4 5 -6
\gg b = [12; 15; 20; 18; 9]b = 12
   15
   20
   18
   9
\gg x=inv(a)*b
x = 1.8095
  -2.7166
  -0.6016
   1.7076
  -1.6374
```
Berdasarkan hasil dari perhitungan invers matrik berbasis maka dapat dituliskan nilainilainya di bawah ini.

 $I1 = 1.8095 A I2 = -2.7166 A I3 = -0,602 A I4 = 1.707 A I5 = -1.6374 A$ 

Sedangkan jika digunakan metode Eliminasi Gauss berbasis Matlab dapat dituliskan berikut $[8]$ .

```
clc
clear all
close all
close all hidden
disp('Matrik A')
A= [2 3 6 7 -5; 3 2 -2 10 2;4 1 -1 2 -7; -1 -3 -2 9 3; -2 3 -4 5 -6]
disp('Matrik b') 
b =[12; 15; 20; 18; 9]; 
n = size(A,1);A = [A,b];
for i = 1:n-1p = i;
  for j = i+1:nif abs(A(j,i)) > abs(A(i,i))U = A(i,:);A(i,:)=A(j,:);A(j,:) = U; end
   end
  while A(p,i)=0 & p \leq np = p+1; end
  if p == n+1 disp('Tidak Ada Solusi Unik');
      break
   else
     if p \sim iT = A(i,:);A(i,:) = A(p,:);A(p,:) = T; end
   end
  for j = i+1:nm = A(j,i)/A(i,i);for k = i+1:n+1A(i,k) = A(i,k) - m*A(i,k); end
   end
end
% 
if A(n,n) == 0 disp('OK');
   return
   end
%
```
 $x(n) = A(n,n+1)/A(n,n);$ for  $i = n - 1:-1:1$ sumax  $= 0$ ; for  $j = i+1:n$  $sumax = sumax + A(i,j)*x(j);$  end  $x(i) = (A(i,n+1) - \text{sumax})/A(i,i);$ end disp('Nilai x :')  $x = x'$ setelah program dijalankan maka akan menghasilkan output sebagai berikut : Matrik A Matrik b Nilai x :  $x =$  1.8095 -2.7166 -0.6016 1.7076 -1.6374

Dari hasil perhitungan menggunakan metode Eliminasi Gauss berbasis Matlab dapat dituliskan hasil berikut ini, yaitu I1 = 1.8095 A I2 = -2.7166 A I3 = -0,602 A I4 = 1.707 A

I5 = -1.6374 A.Dari kasus kedua ini, dapat dibuat tabel perbandingan berikut ini.

Tabel 2.Perbandingan hasil antara metode OBE, Invers berbasis matlab dan eliminasi gauss berbasis matlab pada kasus kedua

|                 | gauss betbasis matiab pada kasus kedua           |            |
|-----------------|--------------------------------------------------|------------|
| Metode          | Hasil                                            | Ketelitian |
| <b>OBE</b>      | $i1 = 1.8095$ A $i2 = -2.7166$ A $i3 = -0.602$ A | 100 %      |
|                 | $i4 = 1.707 \text{ A } i5 = -1.6374 \text{ A}$   |            |
| Invers berbasis | $i1 = 1.8095$ A $i2 = -2.7166$ A $i3 = -0.602$ A | 100 %      |
| Matlab          | $i4 = 1.707 \text{ A } i5 = -1.6374 \text{ A}$   |            |
| Eliminasi gauss | $i1 = 1.8095$ A $i2 = -2.7166$ A $i3 = -0.602$ A | 100 %      |
| berbasis matlab | $i4 = 1.707 A i5 = -1.6374 A$                    |            |
|                 |                                                  |            |

Berdasarkan hasil dari tabel kedua ini dapat disimpulkan bahwa metode OBE, Invers Matlab dan Eliminasi Gauss Matlab memberikan hasil yang sama.

### **IV. KESIMPULAN**

Berdasarkan hasil dari pembahasan di atas dapat disimpulkan dalam bidang keilmuan yang mempelajari rangkaian listrik, digunakan matriks untuk menghitung besaran-besaran atau nilai-nilai yang ada di dalam rangkaian listrik. Untuk mempermudah dalam mencari nilai-nilai tersebut digunakan proses operasi baris elementer (OBE) dan invers matlab serta Eliminasi Gauss berbasis Matlab sehingga akhirnya diperoleh nilai-nilai yang terdapat di dalam rangkaian listrik tersebut. Nilai-nilai tersebut adalah arus listrik. Untuk kasus pertama ada perbedaaan hasil antara metode OBE dengan metode invers matlab dan eliminasi gauss matlab. Sedangkan pada kasus kedua didapatkan hasil yang sama antara metode OBE, metode invers matlab dan metode eliminasi gauss matlab.

### **DAFTAR PUSTAKA**

- [1] Anton, H, Aljabar Linier Elementer, Edisi Ke-5, Erlangga, Jakarta, 1994.
- [2] Anton, H, Dasar-Dasar Aljabar Linear Jilid 1, Edisi ke-7, Terjemahan Hari Suminto, Interaksara, Batam, 2000.
- [3] Brualdi, R. A. A Combinatorial Approach to Matrix Theory and Its, 2009.
- [4] Fraleigh, J. B. A First Course in Abstract Algebra. Edisi ke-7, Addison-Wesley Publishing Company inc., United States, 2003.
- [5] Leon, SJ, Aljabar Linier dan Aplikasinya, Edisi ke-5, Erlangga, Jakarta, 2001.
- [6] Lerner, David. Lecture notes on linear algebra, Kansas : Departement of Mathematics, 2007.
- [7] Harry Octavianus Purba, Makalah IF2123 Aljabar Geometri Informatika ITB Semester I, 2015/2016.
- [8] Matlab online, Tersedia di https://www.mathworks.com/products/matlab.html.
- [9] Munir, Rinaldi, Matematika Diskrit, Revisi ke-4, Informatika, Bandung, 2010.
- [10] Steve J.Leon,Aljabar Linear dan Aplikasinya,Edisi Ke-5,Erlangga, Jakarta,2001.
- [11] Supranto, J. Pengantar Matrix, Edisi revisi, Rineka Cipta, Jakarta, 1998.
- [12] R.H. Sianipar, Pemrograman Matlab Dalam Contoh dan Terapan, Informatika Bandung, 2013